## Doro 8031 Pošta SiOL nastavitve

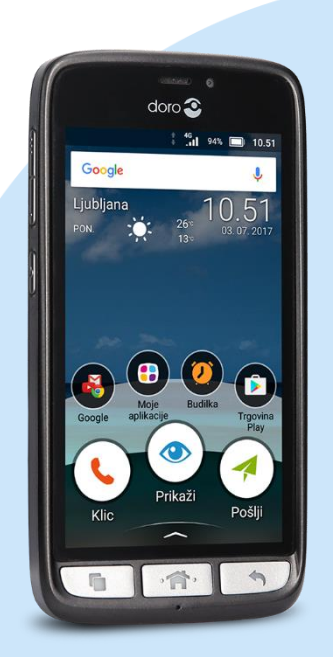

## Meni Nastavi

Splošna nastavitev

## Napredne nastavitve

Računi

## + Dodaj račun

- Osebno (POP3)\*
	- Vnesite e-poštni naslov: [vaš elektronski naslov]
	- Geslo: [vaše geslo za SiOL]\*

Nastavitve strežnika za dohodno pošto

- Uporabniško ime: [vaše uporabniško ime za SiOL]\*
- Geslo: [vaše geslo za SiOL]\*
- Strežnik: pop.siol.net
- Vrata: 110
- Vrsta varnosti: Brez
- E-pošto izbriši iz strežnika: Nikoli **Naprei**

Nastavitve strežnika za odhodno pošto

- Strežnik SMTP: mail.siol.net
- **Vrata: 465**
- Vrata varnosti: SSL/TLS
- Zahtevaj prijavo: [kljukica]
- Uporabniško ime: [vaše uporabniško ime za SiOL]\*
- Geslo: [vaše geslo za SiOL]\* **Naprei** 
	- Pogostost sinhronizacije
	- Obvesti me o novi e-pošta
		- Naprej
		- · Ime računa: Pošta SiOL\*
		- Vaše ime: [po želji] Naprej

E-pošta je vidna v aplikaciji Gmail

- \* Nastavitve veljajo za **Pošto SiOL**. Označene podatke za druge e-naslove, preverite pri svojem ponudniku e-poštnih storitev.
- \*\* Nastavitve veljajo za **Pošto SiOL**. V primeru, da nimate pošte SiOL, nastavitve odhodnega strežnika preverite pri ponudniku svoje e-pošte (Telemach, T-2, Amis,…).

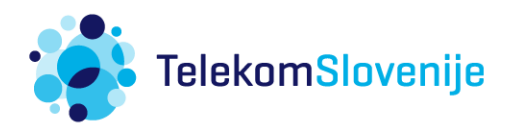